## **Grant Schedule**

**Purpose:** To monitor the funding status of grant programs. This worksheet is used to pull revenue and expenses activity from Oracle, and to create a worksheet showing net cash flows by month for each grant.

**Frequency:** Monthly. All grant schedules must be updated "no less" than monthly.

These instructions reflect the general requirements for all grants and are a supplement to the instructions sheet in each grant workbook. Some grants may be unique and therefore may require additional information and customization as per the grant agreement.

One worksheet is to be created for each grant. The person responsible must enter pertinent data for each grant in the dedicated worksheet. This data is then linked to the master grant schedule used by the auditors to prepare their work plan, and is also used by Finance in the preparation of the Schedule of Financial Assistance which appears in the AFR.

All grants with expenditures in excess of \$300,000 (or other threshold established) must be identified and designated as a major program and this information must be communicated to the appropriate Department(s) administering the grant funds. Expenses must be monitored to ensure that all major grant programs are identified in a timely manner.

Copies of all grant agreements for active grants must be maintained in a file.

**The following information for" ALL" grants must be entered in the individual grant sheets (yellow shaded areas):**

## **1. Grant Information: This section contains identifying, critical data for each grant.**

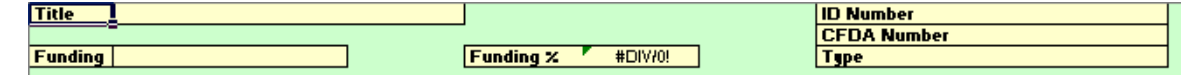

- **Title:** The title must be the title as noted on the CFDA-Assistance Listing/CFSA websites as the program name. You may also add the grant title per the grant agreement, if different, following the program name.
- **Funding:** Enter the funding frequency or duration. (i.e., one year, two years, etc)
- **Funding %:** This is the level of funding per the grant agreement. (i.e., 100%, 90%, 75%, etc). This will calculate based on the information entered in the revenue budget. If there is no "required" match per the grant agreement and the City elects to add additional funding, the match should always be %100. (The formula will have to be hard coded)
- **ID Number:** Enter the grant id number per the grant agreement.
- **Type:** Identify the source of the grant award funding. The type is determined by the agency funding the program (i.e., if the grant is received directly from a federal agency that funds the program, then the type would be FED or if the grant is received directly from a state agency awarding the funds, but the program is funded by a federal agency, then the type would be FPT.) This information should be on the grant agreement or may be obtained using the CFDA or CFSA # noted in the grant agreement. Only the following designations should be used:

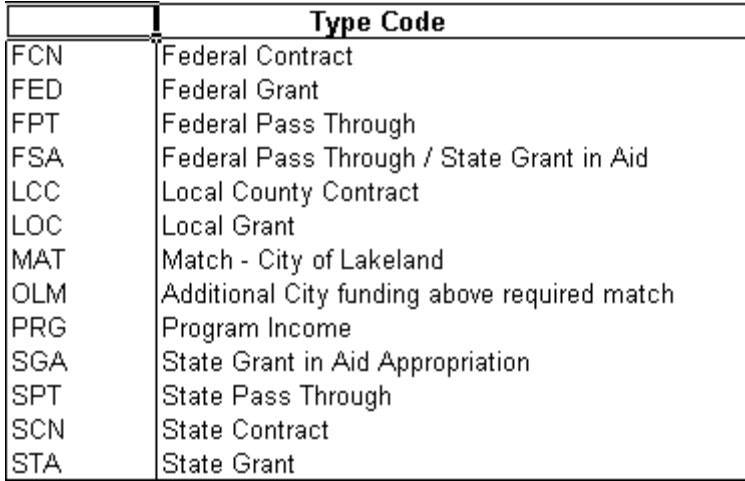

**CFDA-Assistance Listing/CFSA Number:** Each grant issued by a federal or state agency has a unique identifier. This is referred to as the catalog number. This catalog number must be verified on the CFDA-Assistance Listing & CFSA websites no less than twice a year (June & September) and entered in the individual grant sheets. Additional information on the catalog numbers can be found on the websites.

The websites are as follows:

<https://sam.gov/content/assistance-listings>

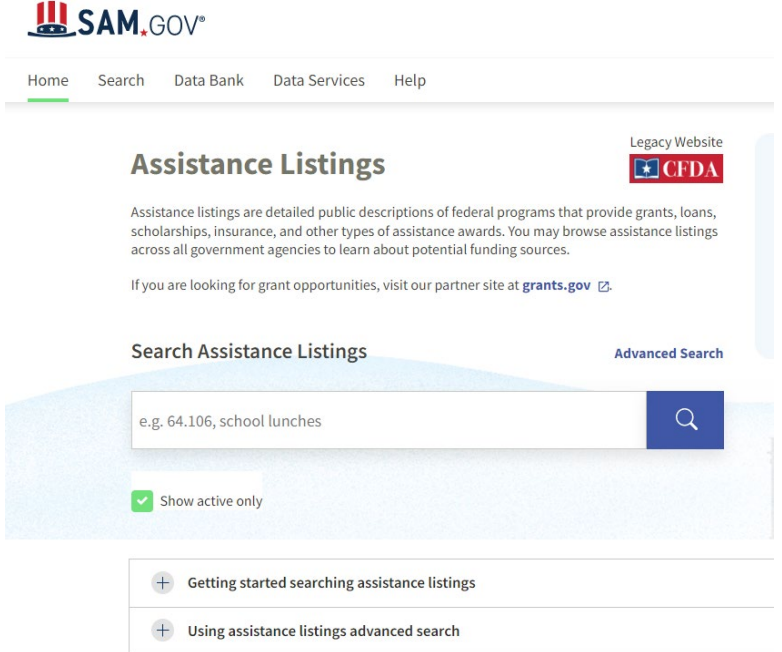

Select "Getting Started searching assistance listings" or "Using assistance listings advanced search" and select a search criterion.

<https://apps.fldfs.com/fsaa/catalog.aspx>

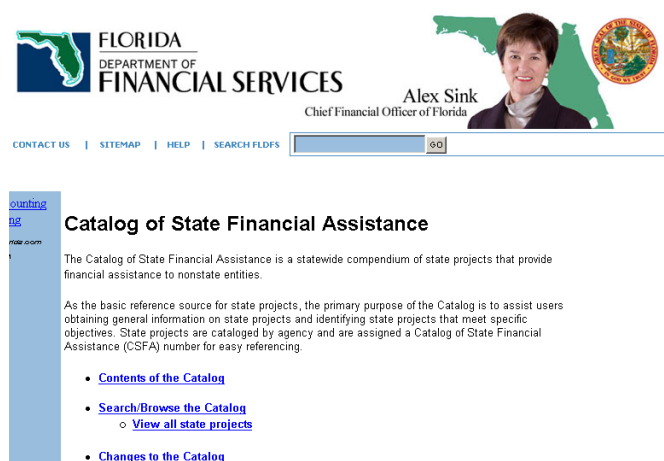

Select the appropriate search criteria.

# **2. Program Information: This section identifies information about the program/grant.**

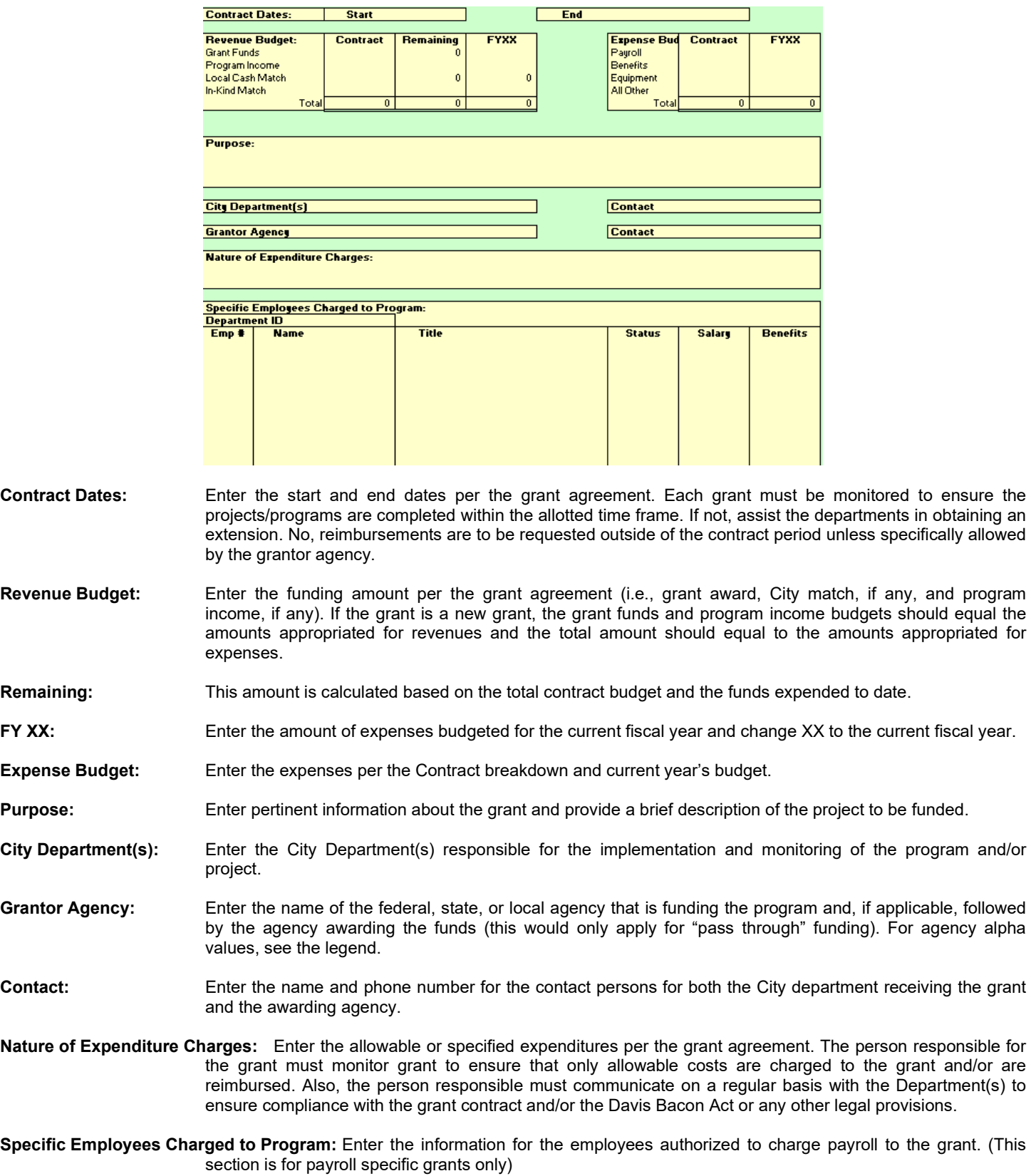

#### **3. Financial Activity: The section contains the financial data for the grant.**

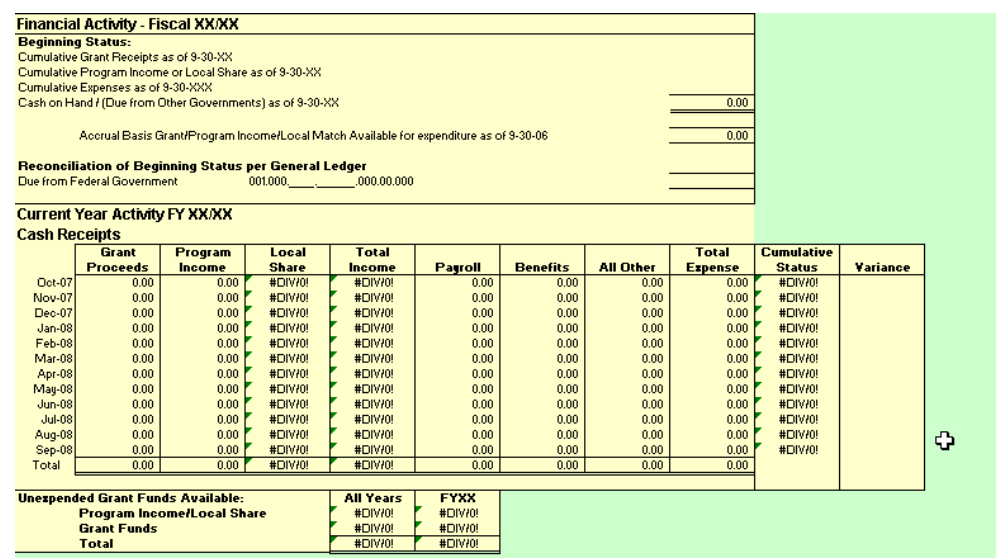

**Financial Activity – Fiscal XX/XX:** This section contains revenue and expense information for current and prior year grant activities.

- **Beginning Status:** Enter cumulative prior year grant receipts (cash basis), cumulative program income or local share, and total cumulative expenses. Cash on Hand/Due from Other Governments is calculated based on the information entered. (This amount should equal the grant accrual/deferral booked in the prior fiscal year.
- **Accrual Basis Grant/Program Income/Local Match Available for expenditure as of 9-30-XX:** This is the total amount remaining for expenditures. (Total grant award amount minus cumulative expenses)

**Reconciliation of Beginning Status per General Ledger:** Enter the amount of the prior year accrual/deferral.

## **Current Year Activity FY XX/XX:**

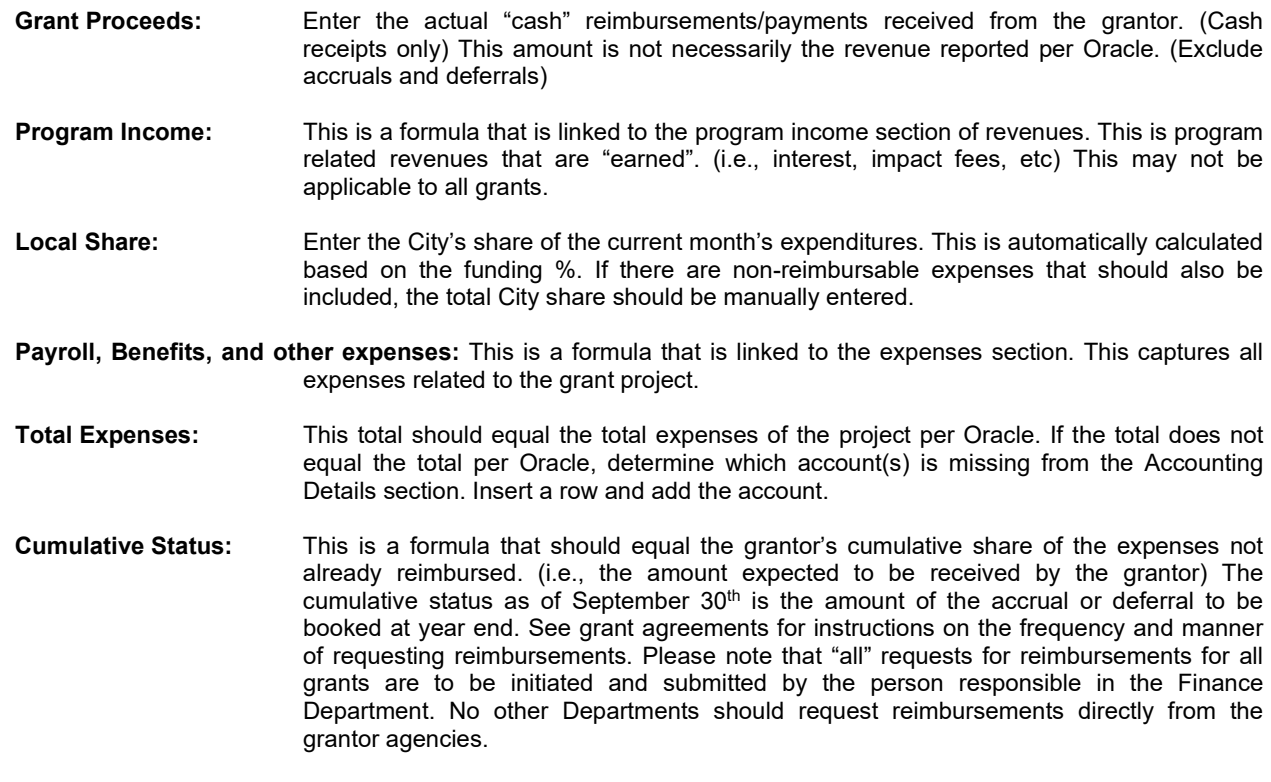

**Unspent Grant Funds Available:** This is the remaining funds available. This should be the amount of expenses that are carried over, if applicable.

## **4. Accounting Details: The Oracle Account g/l numbers are entered in this area. (Column F)**

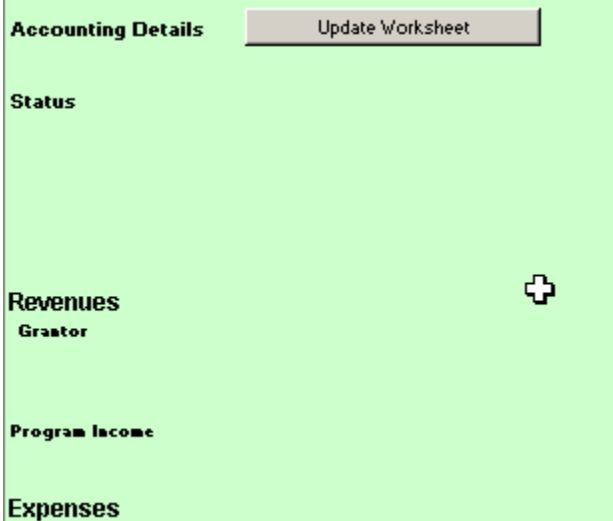

This data is linked to the Financial Activities Section above. This information must be updated at least monthly irregardless of the reimbursement frequency using the Oracle Button on the database sheet.

**Update Worksheet:** This loads the current account activity from the database sheet.

#### **5. Revenue Detail: This section is used to record the request and receipt of grant funds. Revenue Detail**

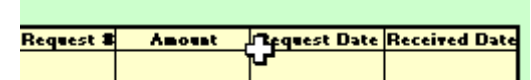

Enter all reimbursement requests and receipts in this section. The system will compare the total grant receipts from Oracle to the details entered the grant proceeds section of the form. If they do not agree, a warning is displayed to the user.

#### **6. Other Important Information:**

**New Fiscal Year:** Change the dates in Sections 1-4 to reflect the new fiscal year. Open the visual basic code using the Visual Basic Editor and change the Period\_Names that appear in the procedure labeled "LoadOneGrantAccountActivity" to reflect the periods applicable to the new fiscal year.

> On each sheet, change the range names appearing in cells A57.A68 to the current year period names. Note that you can select all sheets (except the database and these instructions) and make these corrections all at once for all sheets

> Save the file under a new name, replacing the 2-character fiscal year in the filename to the new year. The filename referenced in the "Load Data" procedure in Visual Basic must also be changed to refer to the new workbook filename.

Update the summary sheet. Enter new links and data for any new grants.

- **Adding New Grants:** Whenever a new grant is obtained by the city, a new sheet must be prepared copy the form sheet (update dates for current fiscal year) and make the changes needed to customize the sheet to the new grant (headers, grant numbers, descriptive information, and account numbers). The sheet may need to be customized for grant specific matches.
- **Adding New Accounts:** Whenever new accounts are added for an existing grant, new rows must be inserted in the appropriate section of the worksheet for the affected grant. Take care to ensure that the section totals include the new rows added.
- **Other Miscellaneous Information:** The label "Total" must always appear in column G of the revenue and expense detail section of the forms whenever there is a total line that is linked to the summarized "Current Year Activity" section of each sheet. These labels must never be deleted.

There is also a label called "Last Row" that appears in column A of each sheet on the last row containing totals for the detail revenue and expense accounts. This label must never be deleted.

There is also a label called "Total Rcpts" in column A of the section of the sheet that has the details of all cash receipts. This label must never be deleted. NEVER insert or delete columns. NEVER insert or delete

## rows above row 79.<br>This sche 7. Summary Grant Schedule: This sche **7. Summary Grant Schedule: This schedule contains the summary information for each grant. The data included in this schedule should be linked to the individual grant sheet. There should be no manual entries in the sheet. (Except Columns A thru G)**

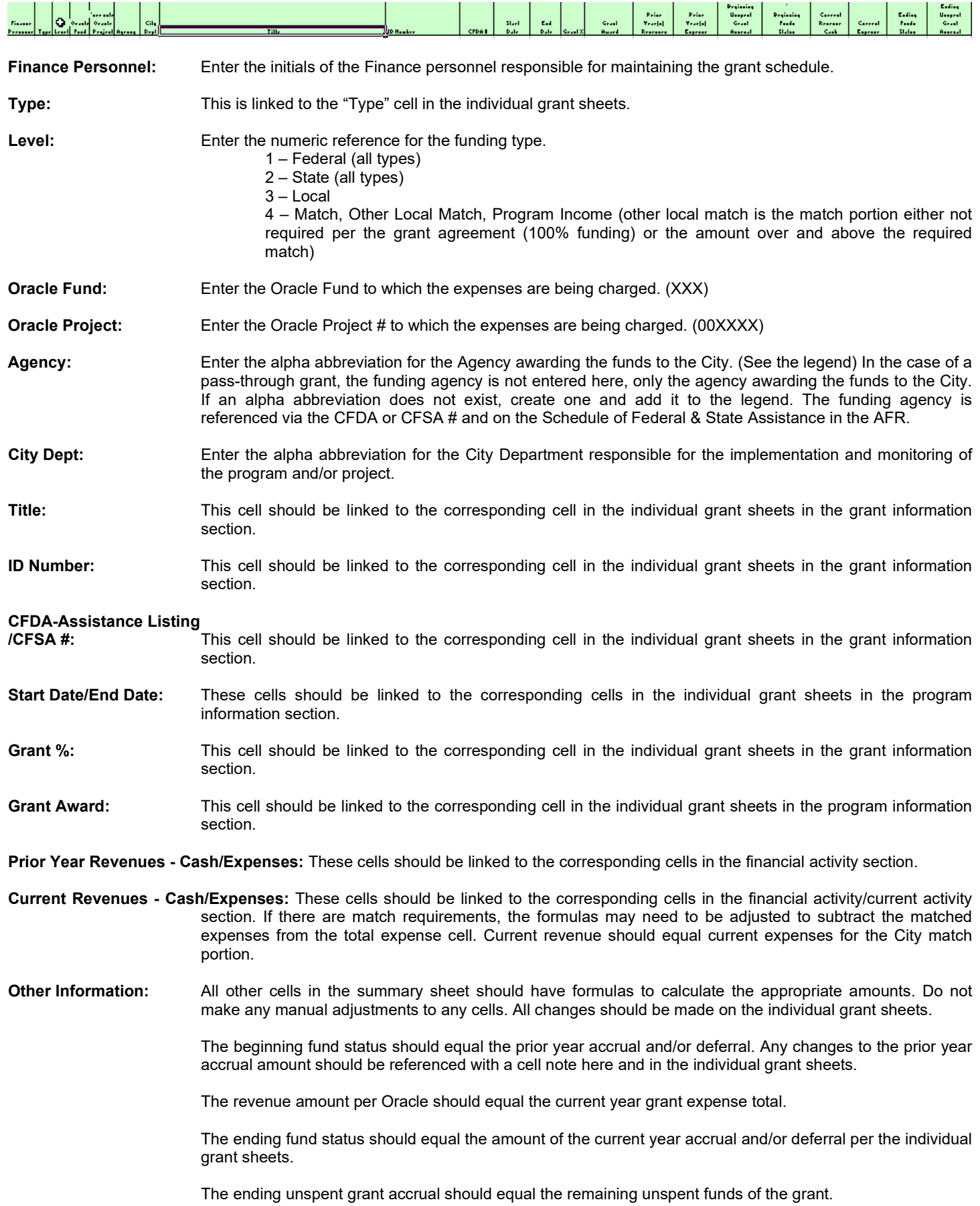

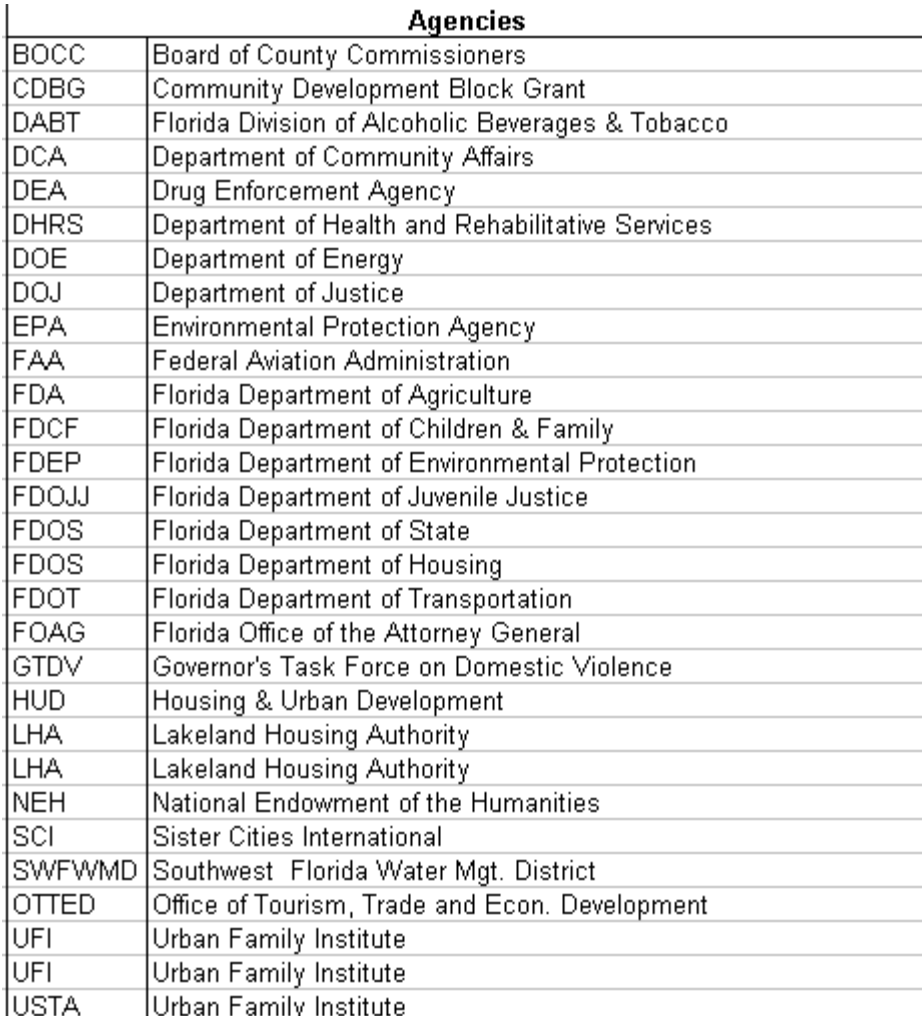